### CM-32 User manual

### Prepare your CM-32

- 1. Use the coaxial cable provided by your cable service provider to connect the cable port on the CM-32 to the cable wall outlet or a line splitter.
- 2. Connect the power adapter to the CM-32 and plug the power adapter into an electrical outlet. The Power LED lights white.

# Login and setup Wi-Fi

- **1.** When the 2.4 GHz and 5 GHz LED light white, the hardware is ready for setup Wi-Fi.
- **2.** Use the Ethernet cable supplied to connect a computer to one of the Ethernet LAN ports on the CM-32. You may also connect to the CM-32 via Wi-Fi. Use the default Wi-Fi network name and password on the product label.
- **3.** Launch a web browser. You will be directed to the ASUS Setup Wizard. If not, navigate to http://router.asus.com or http://192.168.1.1.
- **4.** Follow the instructions to complete setup.

# Activate your Internet service

**1.** Visit your cable Internet provider's website and follow the onscreen instructions to activate your Internet service. CM-32 is certified by Charter, Comcast, Cox and Time Warner Cable services.

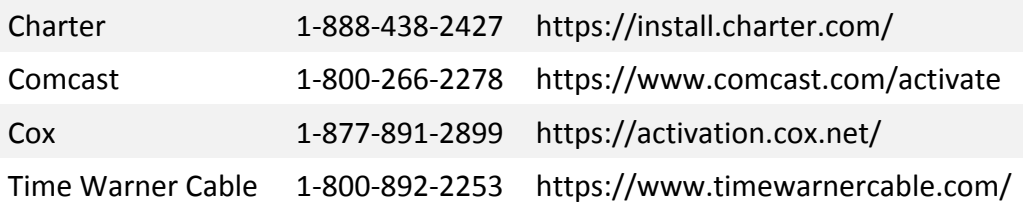

- **2.** The Downstream and Upstream LED light white when the cable connection succeeded.
- **3.** If the CM-32 still does not connect to the Internet, contact your cable Internet provider by phone and:
	- Provide your CM-32's serial number and MAC address on the box label and have your service provider confirm it is active.
	- If your CM-32 is visible to your service provider but you still have no Internet connection, reboot the CM-32 and check online status again.
	- If your CM-32 is not visible to your Internet provider or your Internet

provider cannot support troubleshooting, launch web browser and navigate to http://router.asus.com or http://192.168.1.1, go to Cable > CM debug info, click Save to create a .txt log file. Then, go to System log > General log, click Save to create a .txt file as well. Send the two files to cm feedback@asus.com, and we will reply to you as soon as possible.

Connect to the CM-32's Wi-Fi network

- 1. Use your Wi-Fi device to search for the CM-32's Wi-Fi network name (SSID). The SSID is on the product label on the rear cover of the CM-32.
- 2. Enter the password on the product label to join the network.

# Note to System Installer

For this apparatus, the coaxial cable shield/screen shall be grounded as close as practical to the point of entry of the cable into the building. For products sold in the US and Canada, this reminder is provided to call the system installer's attention to Article 820-93 and Article 820-100 of the NEC (or Canadian Electrical Code Part 1), which provides guidelines for proper grounding of the coaxial cable shield.

Federal Communication Commission Interference Statement

This device complies with Part 15 of the FCC Rules. Operation is subject to the following two conditions: (1) This device may not cause harmful interference, and (2) this device must accept any interference received, including interference that may cause undesired operation.

This equipment has been tested and found to comply with the limits for a Class B digital device, pursuant to Part 15 of the FCC Rules. These limits are designed to provide reasonable protection against harmful interference in a residential installation. This equipment generates, uses and can radiate radio frequency energy and, if not installed and used in accordance with the instructions, may cause harmful interference to radio communications. However, there is no guarantee that interference will not occur in a particular installation. If this equipment does cause harmful interference to radio or television reception, which can be determined by

turning the equipment off and on, the user is encouraged to try to correct the interference by one of the following measures:

- Reorient or relocate the receiving antenna.
- Increase the separation between the equipment and receiver.

- Connect the equipment into an outlet on a circuit different from that to which the receiver is connected.

- Consult the dealer or an experienced radio/TV technician for help. FCC Caution: Any changes or modifications not expressly approved by the party responsible for compliance could void the user's authority to operate this equipment. This transmitter must not be co-located or operating in conjunction with any other antenna or transmitter. Radiation Exposure Statement: This equipment complies with FCC radiation exposure limits set forth for an uncontrolled environment. This equipment should be installed and operated with minimum distance 32cm between the radiator & your body. 

Professional installation instruction

1. Installation personal

This product is designed for specific application and needs to be installed by a qualified personal who has RF and related rule knowledge. The general user shall not attempt to install or change the setting.

2. Installation location

The product shall be installed at a location where the radiating antenna can be kept 32cm from nearby person in normal operation condition to meet regulatory RF exposure requirement.

3. External antenna

Use only the antennas which have been approved by the applicant. The non-approved antenna(s) may produce unwanted spurious or excessive RF transmitting power which may lead to the violation of FCC limit and is prohibited.

4. Installation procedure Please refer to user's manual for the detail.

5. Warning

Please carefully select the installation position and make sure that the final output power does not exceed the limit set force in relevant rules.

The violation of the rule could lead to serious federal penalty.